#### Draft

# DS90UB927QEVM User Guide

# **User's Guide**

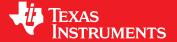

Literature Number: SNLU125 November 2012

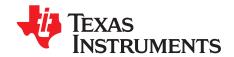

Chapter 1
SNLU125-November 2012

### Introduction

#### 1.1 DS90UB927QEVM

The Texas Instruments DS90UB927QEVM evaluation module (EVM) helps system designers evaluate the operation and performance of the DS90UB927Q 5MHz-85MHz FPD-Link III Serializer (SER). The device translates four FPD-Link (I) compatible LVDS data input pairs and one LVDS clock into a high-speed serialized FPD-Link III interface for transport over a single shielded twisted pair (STP) cable.

The DS90UB927QEVM board features a 20-position IDC connector at the FPD-Link input, and a Rosenberger HSD Automotive Connector at the FPD-Link III output. The included SMA connectors may also be configured as the FPD-Link III data output, enabling evaluation of other connectors and cable configurations.

The EVM contains one serializer (SER) device

**Table 1-1. Device and Package Configurations** 

| Reference | IC           | Package |
|-----------|--------------|---------|
| U1        | DS90UB927QSQ | LLP-40  |

#### 1.2 DS90UB927QEVM Kit Contents

The DS90UB927QEVM Kit contains the following items:

- DS90UB927QEVM Evaluation Board
- ALP Installation CD
- USB Cable

#### 1.3 System Requirements

The ALP software installation requires a PC with a USB interface running the Windows XP operating system.

#### 1.4 DS90UB927QEVM Overview

The DS90UB927Q serializer supports rich audiovisual applications in automotive navigation and rear seat entertainment systems. It transports LVDS video data, I2S audio, GPIO, and I2C control over a single shielded twisted pair cable. The evaluation board and included software enables easy evaluation of the serializer features, including:

- Support of 720p video applications with a pixel clock up to 85MHz
- Surround sound I2S Digital Audio Applications with up to 4 I2S data inputs
- · Low EMI FPD-Link video input interface
- Bidirectional control channel including GPIO (with 2 dedicated pins), interrupt, and I2C interface
- Up to 10 configurable I2C addresses
- Flexible 3.3V or 1.8V LVCMOS I/O interface
- Backwards compatibility mode to DS90UR906Q, DS90UR908Q, and DS90UR916Q
- Low-power modes

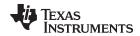

www.ti.com Typical Application

Internal Pattern Generation

#### 1.5 Typical Application

The following diagram illustrates a typical rear seat entertainment application utilizing the DS90UB927Q serializer and a compatible deserializer (DS90UB926Q or DS90UB928Q). The DS90UB927Q accepts video, audio, and control information from an AV source or graphics processor and transports it over an automotive-grade STP cable to its partner deserializer where it is reassembled and driven to the display, audio system, and other peripherals requiring remote configuration or control.

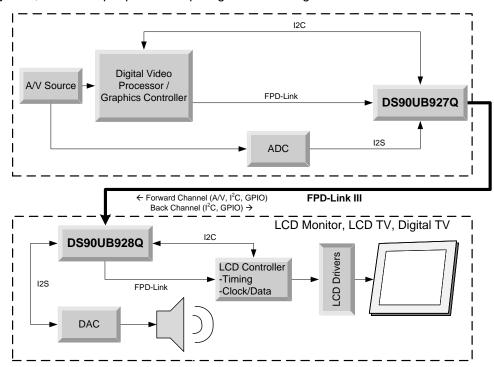

Figure 1-1. Typical Application/Evaluation Configuration

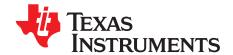

Chapter 2
SNLU125-November 2012

## **Quick Start Guide**

#### 2.1 Board Setup

This section describes how to quickly set up the DS90UB927QEVM with an appropriate deserializer for evaluation of the chipset in display applications. The default switches and jumper positions have been set at the factory. This setup guide assumes the user has already installed and configured the included ALP software.

- 1. Connect 3.3V DC power and ground from a power supply to J8 (VDD33C) and J9 (VSS). If 1.8V VDDIO operation is desired, set the 1.8V position at JP7 and apply 1.8V DC at pin 1 of JP6. Alternatively, onboard 1.8V DC and 3.3V DC voltage regulators may be utilized by connecting 5V DC at the J7 barrel power jack (center positive).
- Connect an applicable cable (not provided, Rosenberger HSD configured by default) from the DS90UB927Q-EVK TX board FPD-Link III output to the FPD-Link III input of a compatible FPD-Link III RX board (DS90UB928Q or DS90UB928Q - not included in kit).
- 3. From the Video source, connect a flat cable (not included) to the TX board and connect the appropriate cable (not supplied) from the RX board (provided separately) to the panel.
- 4. Connect the included USB cable from a host computer running the included TI ALP software to the USB port (J6) on the TX board. See the included ALP software guide for further information on using the TI ALP tool.
- (Optional) Connect I2S audio (not included) from an I2S audio source to TX board pins DA (data), CLK (clock), and WC (word clock) and from RX board pins DA, CLK, and WC to an I2S DAC or audio output.
- 6. (Optional) Connect any required GPIO interfaces. GPIO0 and GPIO1 are dedicated pins.
- 7. Jumpers and switches have been configured by TI; they should not require any changes for immediate operation of the board. See Configuration Settings section and the DS90UB927Q device datasheet for further details.

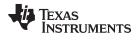

www.ti.com Board Setup

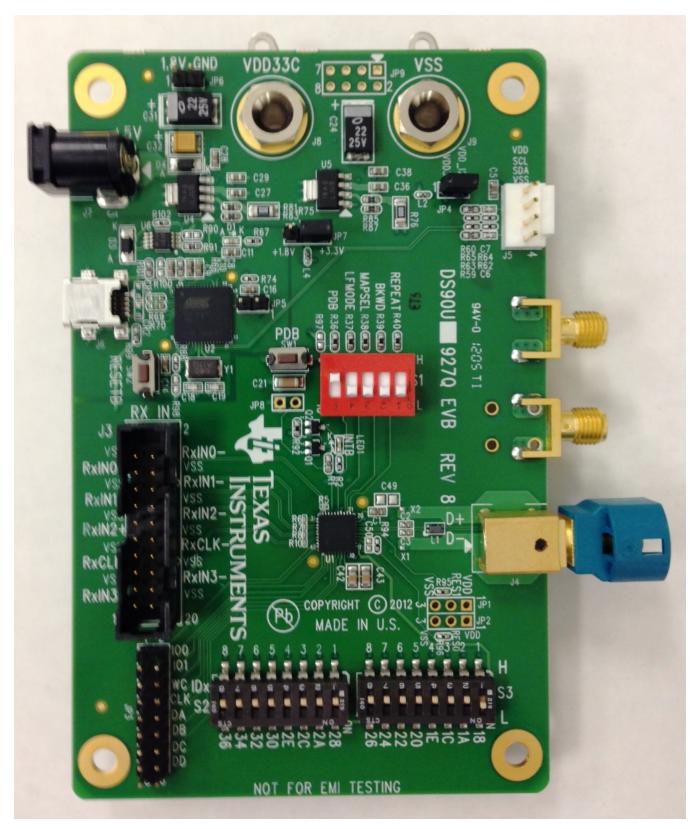

Figure 2-1. DS90UB927QEVM

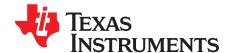

Chapter 3
SNLU125-November 2012

## **Evaluation Hardware Overview**

#### 3.1 Board Overview

The evaluation board includes circuits and interfaces facilitating the different device features of the DS90UB927Q serializer, including power, video data, FPD-Link III interface, I2S audio, I2C control, connectors, and switches.

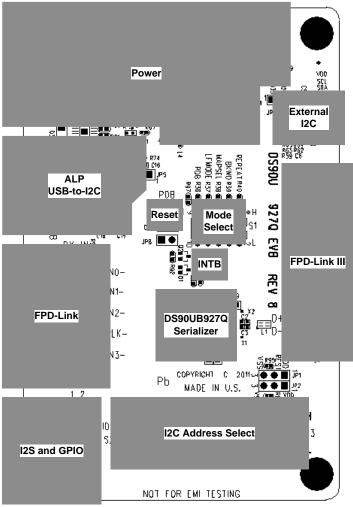

Note: the 4 corner standoffs are NOT connected to VSS (GND)

Figure 3-1. DS90UB927QEVM Layout

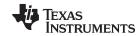

www.ti.com Power

#### 3.2 Power

Two options are provided for powering the board. +5V DC power may be supplied at the provided barrel connector (J7, center positive), or +3.3V DC through J8 and J9. If 1.8V VDDIO power supply operation is desired, connect +1.8V DC at JP6 and select 1.8V VDDIO power from JP7.

#### 3.3 FPD-Link Video Data Input

The FPD-Link video data input accepts a 20-pin IDC cable or similar 0.1" spaced connector. Connect the clock and 4 FPD-Link (LVDS) data pairs here. The data channel mapping is determined from the MAPSEL switch, located on the mode select switch block.

 $100\Omega$  differential termination is provided on-board near the DS90UB927Q device (U1).

#### 3.4 FPD-Link III Interface

The high-speed FPD-Link interface is the point of output for the high-speed (up to 2.975Gbps) forward data channel, as well as the receive point for the low speed back channel. The default configuration features a Rosenberger HSD-style automotive cable connector. The board also provides two SMA connectors to which other cable connectors may be attached. To use the SMA connectors, depopulate J4 and solder  $0\Omega$  resistors at R3 and R4.

The FPD-Link signal may be probed from the output capacitors and two provided ground pads (X1 and X2). Use a high-bandwidth differential probe to observe the channel. See the device datasheet for additional details.

#### 3.5 Controller

The onboard USB-to-I2C controller allows for easy evaluation of the DS90UB927Q I2C interface without the need for a dedicated external tool. It interfaces with a host PC using the provided TI Analog LaunchPAD (ALP) software. The I2C bus may also be accessed by an external controller via the external I2C interface at J5.

#### 3.6 I2C and Device Addressing

A row of switches is provided at S2 and S3 to set the IDx I2C address select. Only one I2C address may be selected at a time. **Note that addresses 0x18 and 0x26 through 0x36 are available**. All others are reserved.

#### 3.7 I2S and GPIO Interface

A 0.1" header block is provided for connections to the I2S and GPIO interfaces. All GPIOs may be configured as inputs or outputs, with GPIO[3:0] available for bidirectional transport. Signal levels should scale with VDDIO.

#### 3.8 Device Address, Reset and Mode Selection Inputs

The Mode Select inputs determine the specific mode or state of device operation, including:

- PDB When set LOW, the device enters a low-power mode and all registers are reset. Set HIGH for normal operation.
- MAPSEL Set LOW to assign LSBs to RxIN3±, set HIGH to assign MSBs to RxIN3±. See device datasheet for details.
- LFMODE Set HIGH for 5MHz ≤ PCLK < 15MHz. Set LOW for 15MHZ ≤ PCLK ≤ 85MHz</li>
- **BKWD** Set HIGH to interface with DS90UR906Q, DS90UR908Q, DS90UR910Q, or DS90UR916Q. Set LOW to interface with DS90UB926Q and DS90UB928Q.
- REPEAT Set HIGH to activate Repeater Mode. Set LOW for normal operation.

These mode settings are selectable from the following switches and buttons:

\$1 (Mode Selection Inputs): Set PDB, LFMODE, MAPSEL, BKWD, and REPEAT. See DS90UB927Q datasheet additional detail.

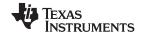

Indicators www.ti.com

- \$2/\$3 (IDx Select Inputs): Select required I2C address level for IDx input. Set only one switch to 'L' (0x18 is default address).
- SW1 (PDB Reset Button): PDB pull-down switch. Press to perform a DS90UB927Q (U1) device PDB reset.
- SW2 (Onboard I2C Bridge Reset): Press to reset the onboard USB-to-I2C bridge controller.

#### 3.9 Indicators

The INTB interrupt state may be observed from the on-board LED indicator. The LED turns off when an interrupt is indicated (INTB = LOW).

#### 3.10 Input/Output Connectors

The following jumpers and connectors are provided on the board:

- **J1/J2 FPD-Link III SMA Output (optional)** These optional outputs may be used to evaluate the FPD-Link III serial link with different STP or micro-coax configurations. To use, remove J4 and populate R3 and R4 with 0Ω resistors.
- J3 20-pin FPD-Link (I) Input Connect LVDS data and clock here. Required 100Ω terminations are located on-board near U1. See DS90UB927Q device datasheet for input electrical characteristics and requirements.
- **J4 FPD-Link III HSD Automotive Output** Connect to automotive-grade STP cable here. Remove the connector if the SMA outputs (J1/J2) are to be used.
- J5 4-pin I2C Input/Output Connect SDA, SCL, VSS, and VDD33 to external I2C peripherals or controls here. The EVM board provides the recommended 4.7KΩ pull-up resistors.
- **J6 USB Connector for USB-to-I2C Controller** Connect USB cable to host PC to use EVM board with ALP evaluation software.
- J7 5V External Power Input (optional) Connect +5V center-positive 2.1mm barrel connector here
  to supply board power. Onboard regulators will supply the board with 3.3V VDDIO and 3.3V/1.8V
  VDDIO supplies. Do not connect J8/J9 if this connector is used.
- J8 +3.3V VDD33 Power Input Connect to 3.3V power supply.
- **J9 VSS Power** Connect to system GND.
- JP1/JP2 Reserved Do not populate or connect to external inputs/outputs
- JP3 I2S/GPIO Input/output Header Connect to I2S input pins or bidirectional GPIO pins. See DS90UB927Q datasheet for detailed I2S and GPIO usage.
- JP4 VDD I2C Power Enable Short to provide 3.3V power to on-board I2C pull-ups.
- JP5 Reserved Do not short or connect to external inputs/outputs
- JP6 VDDIO EXT Power Input Connect to independent external VDDIO supply if VDDIO = 1.8V
- JP7 VDDIO Select Connect jumper to select VDDIO=VDD33 [2-3] or VDDIO=VDDIO\_EXT [1-2]

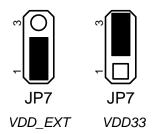

Figure 3-2. VDDIO Select (JP7) Jumper Settings

- **JP8 INTB Interrupt Output** Monitor INTB status or connect to external device utilizing link interrupt options. See DS90UB927Q datasheet for additional details on INTB options
- JP9 Reserved Do not populate or connect to external inputs/outputs

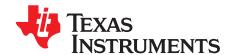

Chapter 4
SNLU125-November 2012

## **ALP Software**

#### 4.1 Overview

The included Analog Launch PAD (ALP) software allows evaluation of the I2C control interface of the DS90UB927Q serializer. The tool provides a graphical interface for reading/writing the device registers. It also features several useful tools for manipulating advanced device-specific features, including authentication and internal pattern generation.

#### **System Requirements:**

Operating System: Windows XP or Vista

USB version: 2.0

#### 4.2 Installation

Extract the contents of the NSC Analog Launch PAD CD a temporary location that can be deleted later. Make sure the board USB port is connected to the host PC.

The following installation instructions are for the Windows XP Operating System:

#### Install the ALP Software

Execute the ALP Setup Wizard program called "Setup.exe", found on the ALP CD included with the DS90UB927QEVM.

- 1. Click "Next"
- 2. Select "I accept the agreement"
- 3. Click "Next"
- 4. Select the location to install the ALP software and click "Next"
- 5. Select the location for the Start Menu shortcut and click "Next"
- 6. Create a desktop shortcut icon and Quick Launch button (optional). Click "Next"
- 7. Click "Install." The software will be extracted and installed to the system.
- 8. Uncheck "Launch Analog LaunchPAD" and click "Finish." The ALP software should not be launched until the USB driver is installed.

#### Install the USB Driver

To install the ALP hardware USB driver:

- 1. Select "No. not at this time" then click "Next"
- 2. Click "Install from a list or specific location" then click "Next"
- 3. Click "Search for the best driver in these locations". Uncheck "Search removable media" and check "Include this location in the search."
- 4. Browse to the Install Directory which is typically located at "C:\Program Files\National Semiconductor Corp\Analog LaunchPAD\vx.x.x\Drivers" and select the "Next" button. Windows should find the driver.
- 5. Click "Continue Anyway".
- 6. Click "Finish"

The software installation is now complete. The ALP software may now be launched.

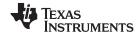

Usage www.ti.com

#### 4.3 Usage

#### Startup

Make sure all the software has been installed and the hardware is powered on and connected to the PC. Execute "Analog LaunchPAD" from the start menu. The default start menu location is "Programs\National Semiconductor Corp\Analog LaunchPAD vx.x.x\Analog LaunchPAD".

The application should come up in the state shown below. If it does not, see "Trouble Shooting" at the end of this document. Under the Devices tab click on "DS90UH92x" to select the device and open up the device profile and its associated tabs.

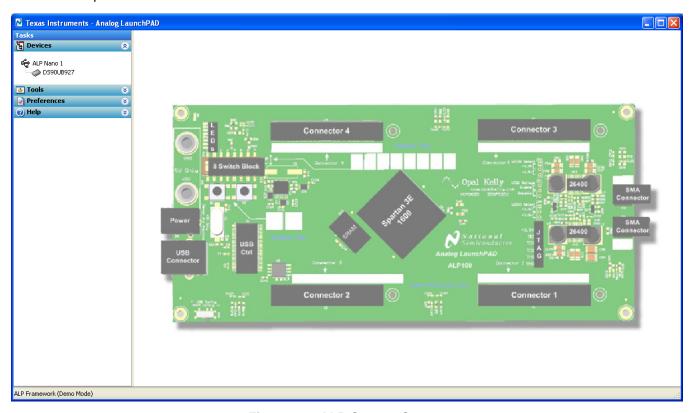

Figure 4-1. ALP Startup Screen

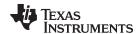

www.ti.com Usage

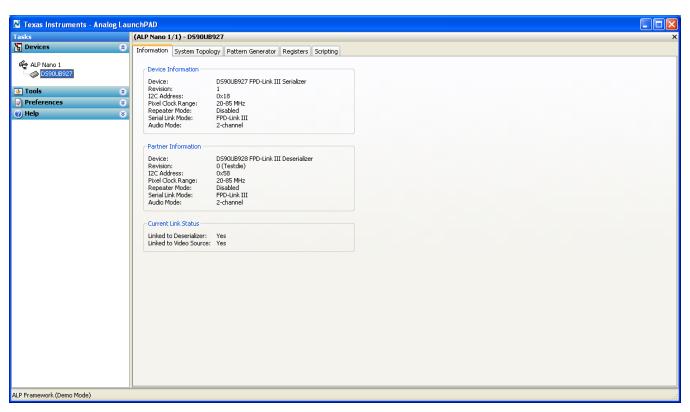

Figure 4-2. Information Tab

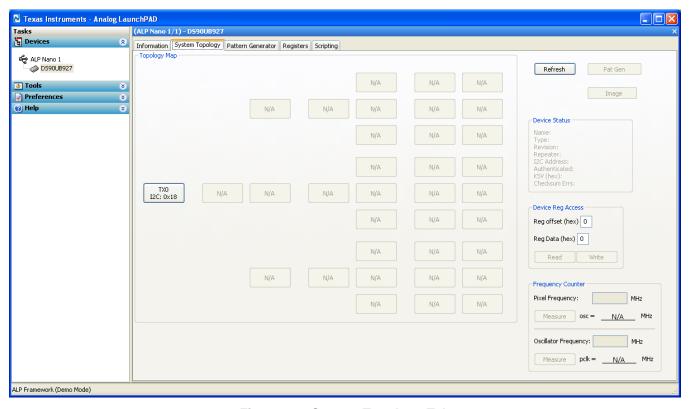

Figure 4-3. System Topology Tab

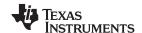

Usage www.ti.com

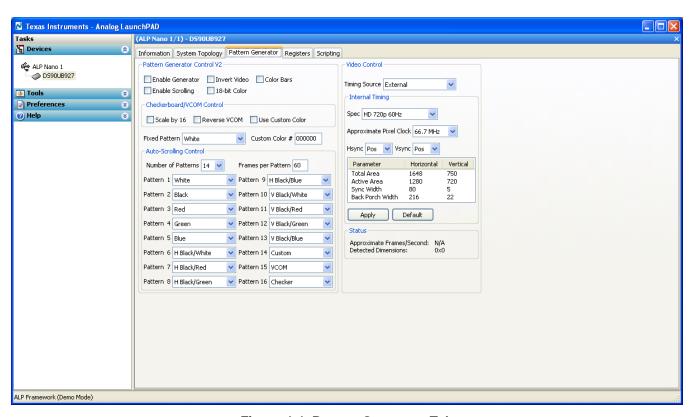

Figure 4-4. Pattern Generator Tab

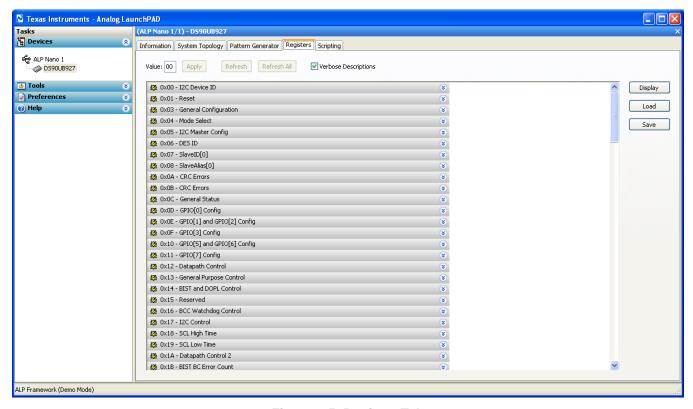

Figure 4-5. Register Tab

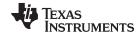

www.ti.com Usage

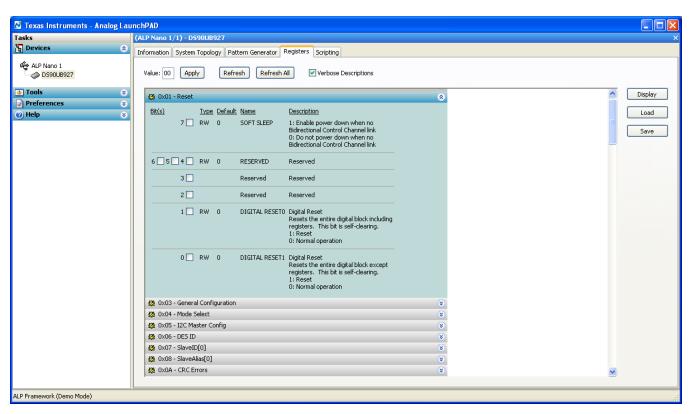

Figure 4-6. Register Tab with expanded register description

#### 4.3.1 Information Tab

The information tab gives basic device state information, including local device information, partner device information, and current link status. For both the local device and partner device, the tab gives the following information:

- Device Name
- Device Revision
- I2C address
- Pixel clock range (set by LFMODE)
- Repeater Status (set by REPEAT)
- Serial Link Mode (set by BKWD)
- Audio mode (set by configuration registers)

#### 4.3.2 System Topology Tab

The System Topology Tab gives an overview of all devices downstream from the deserializer. Individual devices may be clicked on for individual I2C access. The user may read/write to a specific device from the Device Reg Access panel.

#### 4.3.3 Pattern Generator Tab

The Pattern Generator Tab enables interactive control of the internal pattern generator features. The pane controls timing information and different pattern settings, including a scrolling function. Timing information is configured from the Video Control panel, and supports the following timing/clocking sources:

- External
- Internal

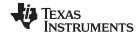

Troubleshooting www.ti.com

#### Internal w/ Ext. Clock

The Internal timing option allows evaluation of the link performance without the need for an external source. The Video Control panel also provides several timing and pixel clock options, including several presets covering common video resolutions.

#### 4.3.4 Registers Tab

The Registers Tab allows for direct reading/writing of individual registers or register bits located on the local device. Each register drop-down shows the name and description of individual bits or groupings of bits. Use the check boxes to set individual bits, and commit the register write by clicking the "Apply" button. Click the "Refresh" or "Refresh All" buttons to read an update of the selected register or all registers respectively.

#### 4.4 Troubleshooting

If the following window opens after starting the ALP software, double check the hardware setup and that the board USB port is connected to the host PC.

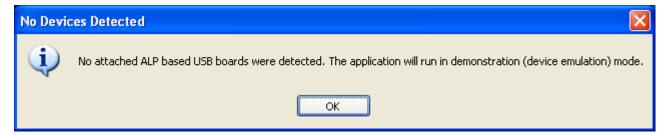

Figure 4-7. No Devices error message

The USB driver may not be installed. Check the device manager. There should be a device named "NSC ALP Nano Atmel" device under the "Universal Serial Bus Controllers" as shown below.

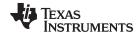

www.ti.com Troubleshooting

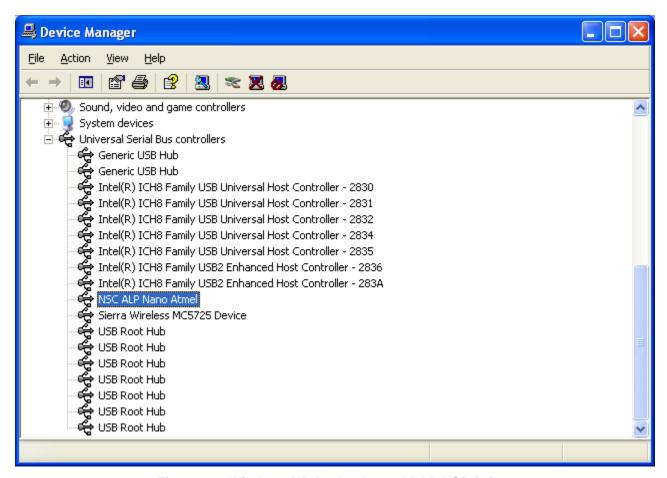

Figure 4-8. Windows XP Analog LaunchPAD USB Driver

The software should start with only "DS90UH92x" in the "Devices" pull down menu. If there are more devices then the software is most likely in demo mode. When the ALP is operating in demo mode there is a "(Demo Mode)" indication in the lower left of the application status bar as shown below.

Troubleshooting www.ti.com

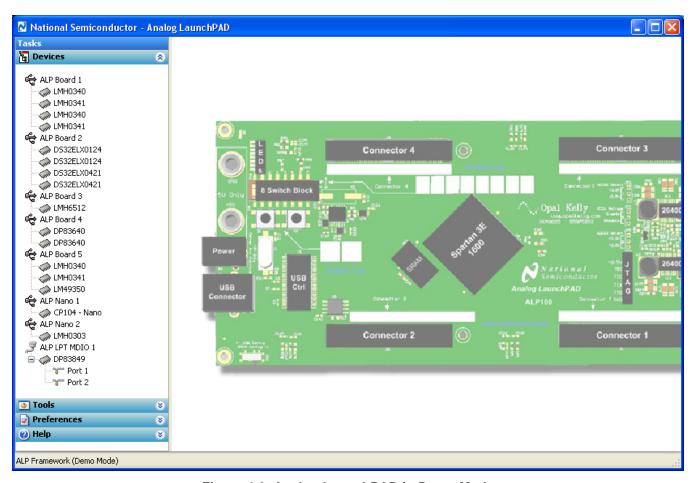

Figure 4-9. Analog LaunchPAD in Demo Mode

Disable the demo mode by selecting the "Preferences" pull down menu and un-checking "Enable Demo Mode".

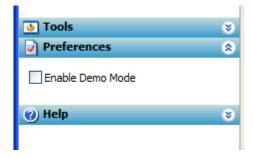

Figure 4-10. Analog LaunchPAD Preferences Menu

After demo mode is disabled, the ALP software will poll the ALP hardware. The ALP software will update and have only "DS90UH92x" under the "Devices" pull down menu.

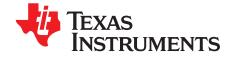

Chapter 5
SNLU125-November 2012

## Additional Information

#### 5.1 Related Documents

Additional information may be found in the device product folder at www.ti.com

- DS90UB927Q device datasheet
- DS90UB928Q device datasheet
- DS90UB926Q device datasheet
- TI Application Note AN-2173
- TI Application Note AN-2198

### 5.2 Document Revision History

• 10/26/12 -- Initial Release

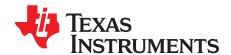

Appendix A SNLU125–November 2012

## **Board Schematic**

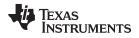

www.ti.com Board Stackup

#### A.1 Board Stackup

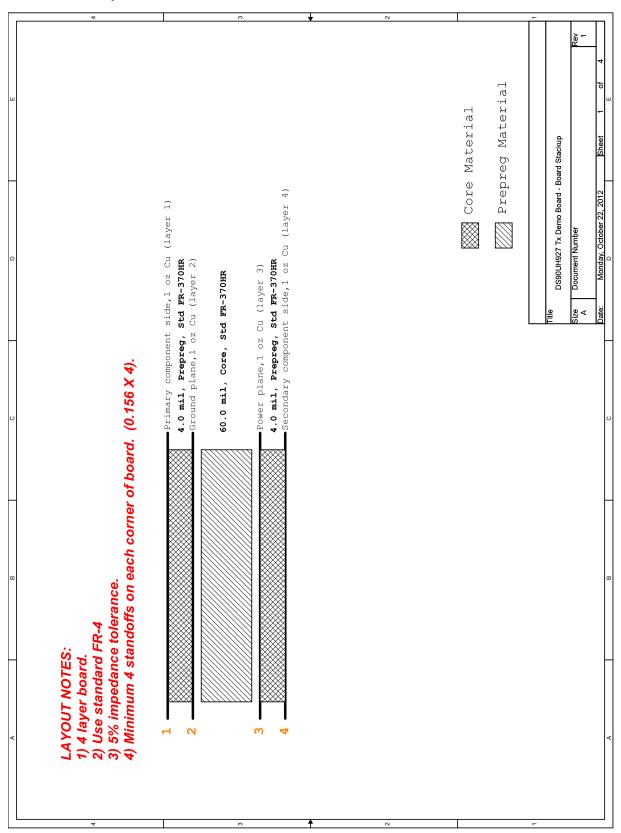

Figure A-1. Board Stackup

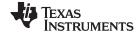

www.ti.com

#### A.2 DS90UB927Q Serializer

DS90UB927Q Serializer

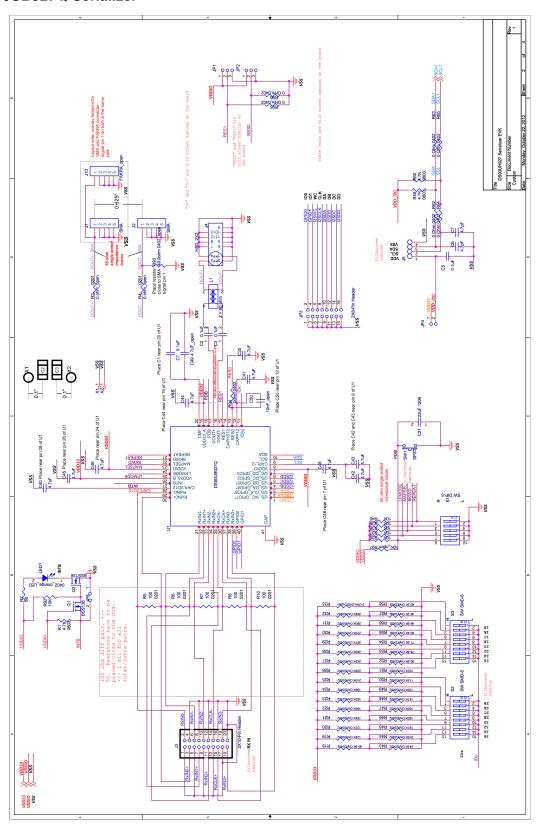

Figure A-2. DS90UB927Q Serializer

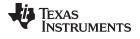

www.ti.com USB-to-l2C Controller

#### A.3 USB-to-I2C Controller

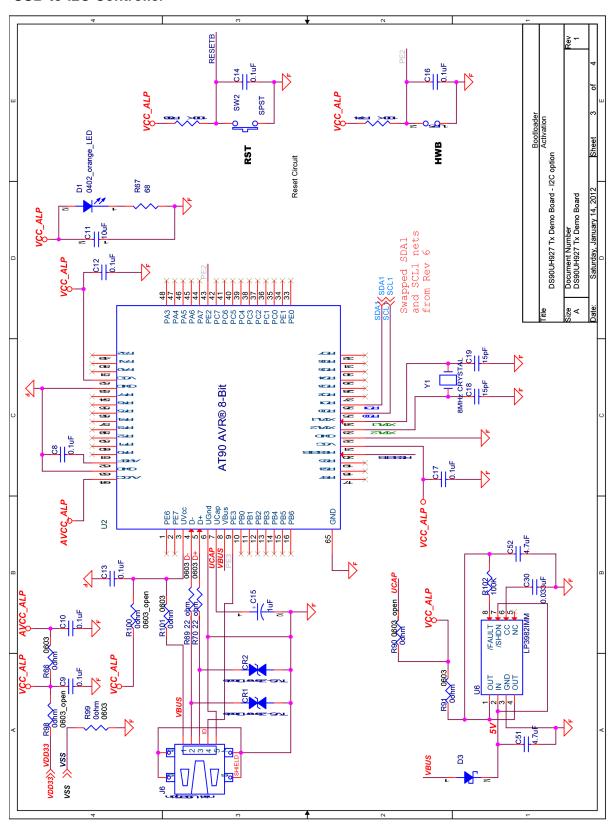

Figure A-3. USB-to-I2C Controller

TEXAS INSTRUMENTS

Power www.ti.com

#### A.4 Power

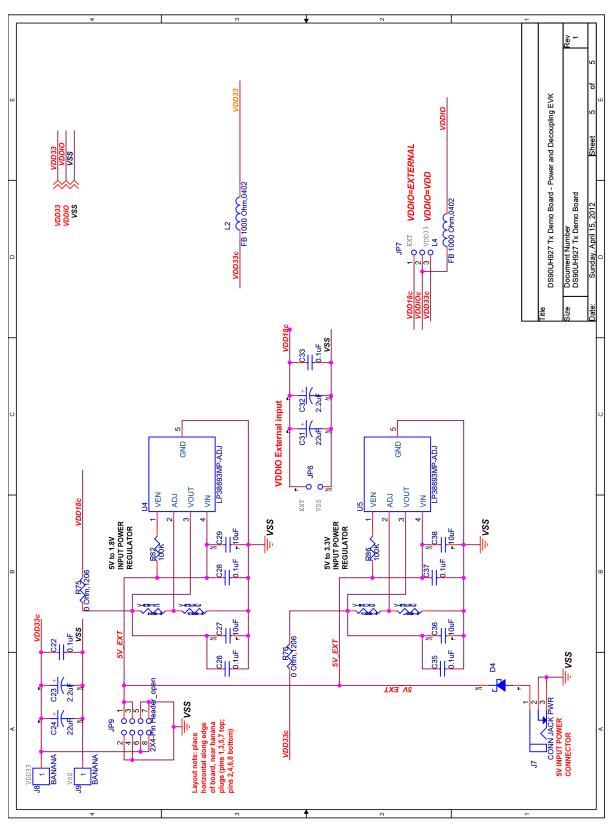

Figure A-4. Power

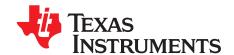

Appendix B SNLU125-November 2012

## Bill of Materials

#### **B.1 DS90UB927QEVM BOM**

#### Table B-1. DS90UB927QEVM BOM

| Item | Qty | Reference                                                                           | Description                         | Manufacturer  | Part Number            |
|------|-----|-------------------------------------------------------------------------------------|-------------------------------------|---------------|------------------------|
| 1    | 2   | CR1,CR2                                                                             | SUPPRESSOR ESD<br>24VDC 0603 SMD    | Littelfuse    | PGB1010603MR           |
| 2    | 16  | C1,C5,C8,<br>C9,C10,C1<br>2,C13,C14,<br>C16,C17,C<br>22,C26,C2<br>8,C33,C35,<br>C37 | CAP CER .1UF 50V 10%<br>X7R 0603    | Murata        | GRM188R71H104KA9<br>3D |
| 3    | 2   | C2,C3                                                                               | CAP CER .1UF 16V X7R<br>0402        | Murata        | GCM155R71C104KA5<br>5D |
| 4    | 2   | C6,C7                                                                               | CAP CERAMIC 4.7PF<br>25V C0G 0402   | Panasonic     | ECD-G0E4R7C            |
| 5    | 5   | C11,C27,C<br>29,C36,C3<br>8                                                         | CAP CER 10UF 10V<br>X5R 0603        | Taiyo Yuden   | LMK107BJ106MALTD       |
| 6    | 1   | C15                                                                                 | CAPACITOR TANT<br>1.0UF 16V 10% SMD | Kemet         | T491A105K016AT         |
| 7    | 2   | C18,C19                                                                             | CAP CERAMIC 15PF<br>50V NP0 0603    | Kemet         | C0603C150J5GACTU       |
| 8    | 1   | C21                                                                                 | CAP CER 22UF 6.3V<br>10% X7R 1206   | Murata        | GCM31CR70J226KE2<br>3L |
| 9    | 2   | C23,C32                                                                             | CAPACITOR TANT<br>2.2UF 20V 10% SMD | Kemet         | T491B225K020AT         |
| 10   | 2   | C24,C31                                                                             | CAP TANTALUM 22UF<br>25V 20% SMD    | Nichion       | F931E226MNC            |
| 11   | 11  | C25,C40,C<br>41,C42,C4<br>3,C44,C45,<br>C46,C48,C<br>51,C52                         | CAP CER 4.7UF 16V<br>X7R 0805       | Murata        | 490-5332-1-ND          |
| 12   | 1   | C30                                                                                 | CAP CERM 33000PF<br>5% 50V X7R 0603 | AVX           | 06035C333JAT2A         |
| 13   | 2   | LED1,D1                                                                             | LED ORN/CLEAR<br>610NM 0402 SMD     | Lumex         | SML-LX0402SOC-TR       |
| 14   | 2   | D3,D4                                                                               | DIODE SCHOTTKY<br>400MW 20V SOD123  | Diodes, Inc.  | SD103CW-13-F           |
| 15   | 1   | JP3                                                                                 | CONN HEADER 16POS<br>.100 STR 30AU  | FCI           | 68602-116HLF           |
| 16   | 3   | JP4,JP5,JP<br>6                                                                     | CONN HEADER VERT<br>.100 2POS 30AU  | AMP/Tyco      | 87220-2                |
| 17   | 1   | JP7                                                                                 | CONN HEADER VERT<br>.100 3POS 15AU  | AMP/Tyco      | 87224-3                |
| 18   | 2   | J1,J2                                                                               | SMA – Edge Launch                   | Johnson Group | 142-0701-851           |

DS90UB927QEVM BOM www.ti.com

## Table B-1. DS90UB927QEVM BOM (continued)

| Item | Qty | Reference           | Description                         | Manufacturer | Part Number    |
|------|-----|---------------------|-------------------------------------|--------------|----------------|
| 19   | 1   | J3                  | CONN HEADER 20 POS<br>STRGHT GOLD.  | ЗМ           | N2520-6002RB   |
| 20   | 1   | J4                  | Automotive HSD<br>Connector, RA     | Rosenberger  | D4S20B-40ML5-Y |
| 21   | 1   | J5                  | CONN HEADER 4POS<br>.100 VERT GOLD  | Molex        | 22-11-2042     |
| 22   | 1   | J6                  | CONN RECEPT MINI<br>USB2.0 5POS     | Hirose       | UX60-MB-5ST    |
| 23   | 1   | J7                  | CONN POWER JACK<br>2.1MM.           | CPU Inc      | PJ-002A        |
| 24   | 2   | J8,J9               | BANANA-female (non-<br>insulated)   | Johnson      | 108-0740-001   |
| 25   | 1   | L1                  | CHOKE COIL COMMON<br>MODE 280MA SMD | Murata       | DLW21SN900HQ2L |
| 26   | 2   | L2,L4               | FERRITE CHIP 1000<br>OHM 0402       | Murata       | BLM15AX102SN1D |
| 27   | 2   | Q1,Q2               | MOSFET N-CH 50V<br>200MA SC70-3     | Diodes, Inc. | BSS138W-7-F    |
| 28   | 3   | R1,R59,R6<br>0      | RES 4.7K OHM 1/10W<br>5% 0603 SMD   | Panasonic    | ERJ-3GEYJ472V  |
| 29   | 2   | R2,R67              | RES 68 OHM 1/10W 5%<br>0402 SMD     | Panasonic    | ERJ-2GEJ680X   |
| 30   | 5   | R5,R6,R7,<br>R8,R10 | RES 100 OHM 0201<br>SMD. 1/20W .5%  | Susumu       | RR0306P-101-D  |
| 31   | 2   | R18,R52             | RES 90.9K OHM 1/10W<br>1% 0402 SMD  | Panasonic    | ERJ-2RKF9092X  |
| 32   | 1   | R19                 | RES 124K OHM 1/10W<br>1% 0402 SMD   | Panasonic    | ERJ-2RKF1243X  |
| 33   | 1   | R20                 | RES 137K OHM 1/10W<br>1% 0402 SMD   | Panasonic    | ERJ-2RKF1373X  |
| 34   | 1   | R21                 | RES 154K OHM 1/10W<br>1% 0402 SMD   | Panasonic    | ERJ-2RKF1543X  |
| 35   | 1   | R22                 | RES 169K OHM 1/10W<br>1% 0402 SMD   | Panasonic    | ERJ-2RKF1693X  |
| 36   | 1   | R23                 | RES 182K OHM 1/10W<br>1% 0402 SMD   | Panasonic    | ERJ-2RKF1823X  |
| 37   | 1   | R24                 | RES 196K OHM 1/10W<br>1% 0402 SMD   | Panasonic    | ERJ-2RKF1963X  |
| 38   | 2   | R25,R44             | RES 210K OHM 1/10W<br>1% 0402 SMD   | Panasonic    | ERJ-2RKF2103X  |
| 39   | 1   | R26                 | RES 226K OHM 1/10W<br>1% 0402 SMD   | Panasonic    | ERJ-2RKF2263X  |
| 40   | 2   | R27,R43             | RES 243K OHM 1/10W<br>1% 0402 SMD   | Panasonic    | ERJ-2RKF2433X  |
| 41   | 1   | R28                 | RES 240K OHM 1/10W<br>1% 0402 SMD   | Panasonic    | ERJ-2RKF2403X  |
| 42   | 1   | R29                 | RES 267K OHM 1/10W<br>1% 0402 SMD   | Panasonic    | ERJ-2RKF2673X  |
| 43   | 1   | R30                 | RES 270K OHM 1/10W<br>1% 0402 SMD   | Panasonic    | ERJ-2RKF2703X  |
| 44   | 1   | R31                 | RES 280K OHM 1/10W<br>1% 0402 SMD   | Panasonic    | ERJ-2RKF2803X  |
| 45   | 1   | R32                 | RES 294K OHM 1/10W<br>1% 0402 SMD   | Panasonic    | ERJ-2RKF2943X  |

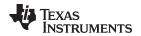

www.ti.com DS90UB927QEVM BOM

## Table B-1. DS90UB927QEVM BOM (continued)

| Item | Qty | Reference                           | Description                           | Manufacturer | Part Number            |
|------|-----|-------------------------------------|---------------------------------------|--------------|------------------------|
|      |     | R36,R37,R                           |                                       |              |                        |
| 46   | 6   | 38,R39,R4<br>0,R92                  | RES 10.0K OHM 1/10W<br>1% 0603 SMD    | Panasonic    | ERJ-3EKF1002V          |
| 47   | 1   | R45                                 | RES 191K OHM 1/10W<br>1% 0402 SMD     | Panasonic    | ERJ-2RKF1913X          |
| 48   | 1   | R46                                 | RES 180K OHM 1/10W<br>1% 0402 SMD     | Panasonic    | ERJ-2RKF1803X          |
| 49   | 1   | R47                                 | RES 165K OHM 1/10W<br>1% 0402 SMD     | Panasonic    | ERJ-2RKF1653X          |
| 50   | 1   | R48                                 | RES 147K OHM 1/10W<br>1% 0402 SMD     | Panasonic    | ERJ-2RKF1473X          |
| 51   | 1   | R49                                 | RES 130K OHM 1/10W<br>1% 0402 SMD     | Panasonic    | ERJ-2RKF1303X          |
| 52   | 1   | R50                                 | RES 115K OHM 1/10W<br>1% 0402 SMD     | Panasonic    | ERJ-2RKF1153X          |
| 53   | 1   | R51                                 | RES 102K OHM 1/10W<br>1% 0402 SMD     | Panasonic    | ERJ-2RKF1023X          |
| 54   | 1   | R53                                 | RES 76.8K OHM 1/10W<br>1% 0402 SMD    | Panasonic    | ERJ-2RKF7682X          |
| 55   | 1   | R54                                 | RES 71.5K OHM 1/10W<br>1% 0402 SMD    | Panasonic    | ERJ-2RKF7152X          |
| 56   | 1   | R55                                 | RES 60.4K OHM 1/10W<br>1% 0402 SMD    | Panasonic    | ERJ-2RKF6042X          |
| 57   | 1   | R56                                 | RES 49.9K OHM 1/10W<br>1% 0402 SMD    | Panasonic    | ERJ-2RKF4992X          |
| 58   | 2   | R57,R58                             | RES 40.2K OHM 1/10W<br>1% 0402 SMD    | Panasonic    | ERJ-2RKF4022X          |
| 59   | 6   | R62,R63,R<br>64,R65,R9<br>4,R95,R96 | RES ZERO OHM 1/16W<br>5% 0402 SMD     | Panasonic    | ERJ-2GEJ0R00X          |
| 60   | 4   | R66,R91,R<br>99,R101                | RES ZERO OHM 1/10W<br>5% 0603 SMD     | Panasonic    | ERJ-3GEY0R00V          |
| 61   | 5   | R68,R74,R<br>82,R86,R1<br>02        | RES 100K OHM 1/10W<br>5% 0402 SMD     | Panasonic    | ERJ-2GEJ104X           |
| 62   | 2   | R69,R70                             | RES 22 OHM 1/16W<br>3300PPM 5% 0603   | Panasonic    | ERA-V33J220V           |
| 63   | 2   | R75, R76                            | RES ZERO OHM 1/4W<br>5% 1206 SMD      | Panasonic    | ERJ-8GEY0R00V          |
| 64   | 1   | R81                                 | RES 2.49K OHM 1/10W<br>1% 0603 SMD    | Vishay       | CRCW06032K49FKE<br>A   |
| 65   | 2   | R83, R87                            | RES 5.62K OHM 1/10W<br>1% 0603 SMD.   | Vishay       | CRCW06035K62FKE<br>A   |
| 66   | 1   | R85                                 | RES 9.31K OHM 1/10W<br>1% 0603 SMD    | Vishay       | CRCW06039K31FKE<br>A   |
| 67   | 2   | SW1, SW2                            | SWITCH TACT                           | APEM         | ADTSM31NV              |
| 68   | 1   | S1                                  | SWITCH DIP<br>EXTENDED SEALED<br>5POS | Grayhill     | 78B05ST                |
| 69   | 2   | S2, S3                              | SWITCH TAPE SEAL 8<br>POS SMD         | CTS          | 219-8MST               |
| 70   | 1   | U1                                  | DS90UB927Q FPD-Link<br>III Serializer | TI           | DS90UB927QSQ           |
| 71   | 1   | U2                                  | IC AVR MCU 128K<br>64QFN              | Atmel        | AT90USB1287-16MU       |
| 72   | 2   | U4, U5                              | IC REG LDO 500MA<br>ADJ SOT223-4.     | ТІ           | LP38693MP-<br>ADJ/NOPB |

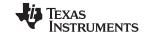

DS90UB927QEVM BOM www.ti.com

## Table B-1. DS90UB927QEVM BOM (continued)

| Item | Qty | Reference | Description                    | Manufacturer | Part Number             |
|------|-----|-----------|--------------------------------|--------------|-------------------------|
| 73   | 1   | U6        | IC REG LDO 300MA<br>3.3V 8MSOP | TI           | LP3982IMM-<br>3.3/NOPB  |
| 74   | 1   | Y1        | CRYSTAL 8.000 MHZ<br>18PF SMD  | Abracon      | ABM3-8.000MHZ-<br>D2Y-T |
| 75   | 1   | -         | PCB                            | -            | -                       |

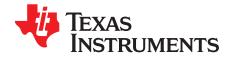

Appendix C SNLU125-November 2012

## **Board Layout**

#### C.1 Board Layers

The following mechanical drawings illustrate the physical layout and stack-up of the 4-layer DS90UB927QEVM evaluation board:

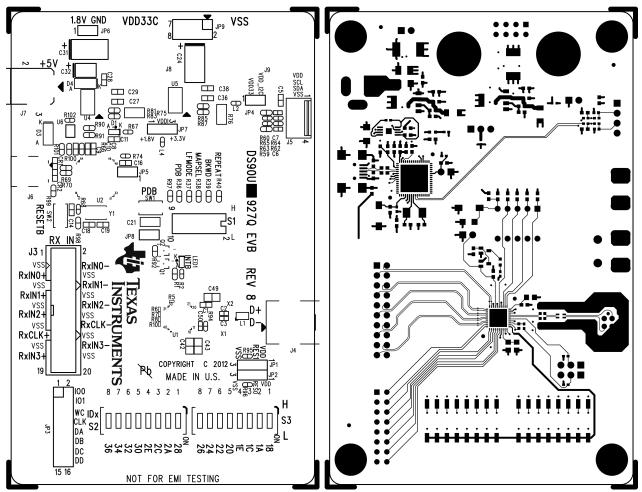

Figure C-1. Top Silkscreen

Figure C-2. Top Copper

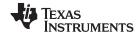

Board Layers www.ti.com

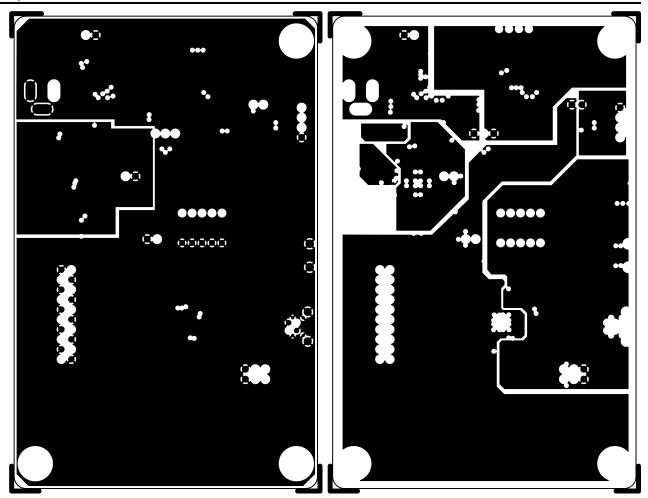

Figure C-3. Internal Layer 1: Ground

Figure C-4. Internal Layer 2: Power

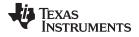

www.ti.com Board Layers

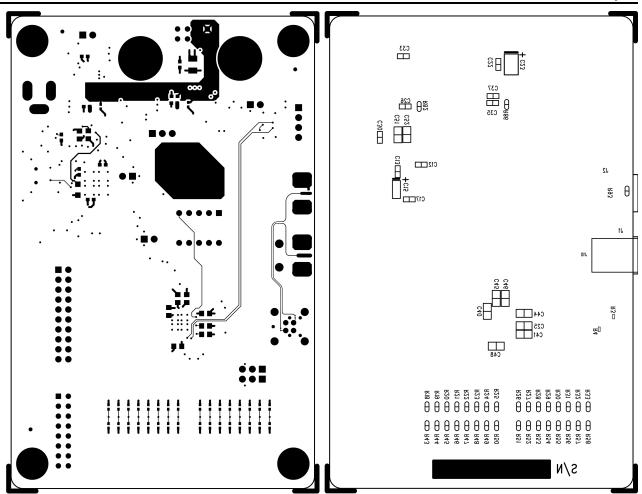

Figure C-5. Bottom Copper

Figure C-6. Bottom Silkscreen

#### IMPORTANT NOTICE

Texas Instruments Incorporated and its subsidiaries (TI) reserve the right to make corrections, enhancements, improvements and other changes to its semiconductor products and services per JESD46, latest issue, and to discontinue any product or service per JESD48, latest issue. Buyers should obtain the latest relevant information before placing orders and should verify that such information is current and complete. All semiconductor products (also referred to herein as "components") are sold subject to TI's terms and conditions of sale supplied at the time of order acknowledgment.

TI warrants performance of its components to the specifications applicable at the time of sale, in accordance with the warranty in TI's terms and conditions of sale of semiconductor products. Testing and other quality control techniques are used to the extent TI deems necessary to support this warranty. Except where mandated by applicable law, testing of all parameters of each component is not necessarily performed.

TI assumes no liability for applications assistance or the design of Buyers' products. Buyers are responsible for their products and applications using TI components. To minimize the risks associated with Buyers' products and applications, Buyers should provide adequate design and operating safeguards.

TI does not warrant or represent that any license, either express or implied, is granted under any patent right, copyright, mask work right, or other intellectual property right relating to any combination, machine, or process in which TI components or services are used. Information published by TI regarding third-party products or services does not constitute a license to use such products or services or a warranty or endorsement thereof. Use of such information may require a license from a third party under the patents or other intellectual property of the third party, or a license from TI under the patents or other intellectual property of TI.

Reproduction of significant portions of TI information in TI data books or data sheets is permissible only if reproduction is without alteration and is accompanied by all associated warranties, conditions, limitations, and notices. TI is not responsible or liable for such altered documentation. Information of third parties may be subject to additional restrictions.

Resale of TI components or services with statements different from or beyond the parameters stated by TI for that component or service voids all express and any implied warranties for the associated TI component or service and is an unfair and deceptive business practice. TI is not responsible or liable for any such statements.

Buyer acknowledges and agrees that it is solely responsible for compliance with all legal, regulatory and safety-related requirements concerning its products, and any use of TI components in its applications, notwithstanding any applications-related information or support that may be provided by TI. Buyer represents and agrees that it has all the necessary expertise to create and implement safeguards which anticipate dangerous consequences of failures, monitor failures and their consequences, lessen the likelihood of failures that might cause harm and take appropriate remedial actions. Buyer will fully indemnify TI and its representatives against any damages arising out of the use of any TI components in safety-critical applications.

In some cases, TI components may be promoted specifically to facilitate safety-related applications. With such components, TI's goal is to help enable customers to design and create their own end-product solutions that meet applicable functional safety standards and requirements. Nonetheless, such components are subject to these terms.

No TI components are authorized for use in FDA Class III (or similar life-critical medical equipment) unless authorized officers of the parties have executed a special agreement specifically governing such use.

Only those TI components which TI has specifically designated as military grade or "enhanced plastic" are designed and intended for use in military/aerospace applications or environments. Buyer acknowledges and agrees that any military or aerospace use of TI components which have *not* been so designated is solely at the Buyer's risk, and that Buyer is solely responsible for compliance with all legal and regulatory requirements in connection with such use.

TI has specifically designated certain components as meeting ISO/TS16949 requirements, mainly for automotive use. In any case of use of non-designated products, TI will not be responsible for any failure to meet ISO/TS16949.

Products Applications

Audio www.ti.com/audio Automotive and Transportation www.ti.com/automotive Communications and Telecom **Amplifiers** amplifier.ti.com www.ti.com/communications **Data Converters** dataconverter.ti.com Computers and Peripherals www.ti.com/computers **DLP® Products** www.dlp.com Consumer Electronics www.ti.com/consumer-apps

DSP **Energy and Lighting** dsp.ti.com www.ti.com/energy Clocks and Timers www.ti.com/clocks Industrial www.ti.com/industrial Interface interface.ti.com Medical www.ti.com/medical logic.ti.com Logic Security www.ti.com/security

Power Mgmt power.ti.com Space, Avionics and Defense www.ti.com/space-avionics-defense

Microcontrollers <u>microcontroller.ti.com</u> Video and Imaging <u>www.ti.com/video</u>

RFID www.ti-rfid.com

OMAP Applications Processors <a href="www.ti.com/omap">www.ti.com/omap</a> TI E2E Community <a href="e2e.ti.com">e2e.ti.com</a>

Wireless Connectivity <u>www.ti.com/wirelessconnectivity</u>